### Curso de **Desarrollo Web**  en **PHP orientado a objetos** con **MVC**

**Eugenia Bahit**, Abril 2015

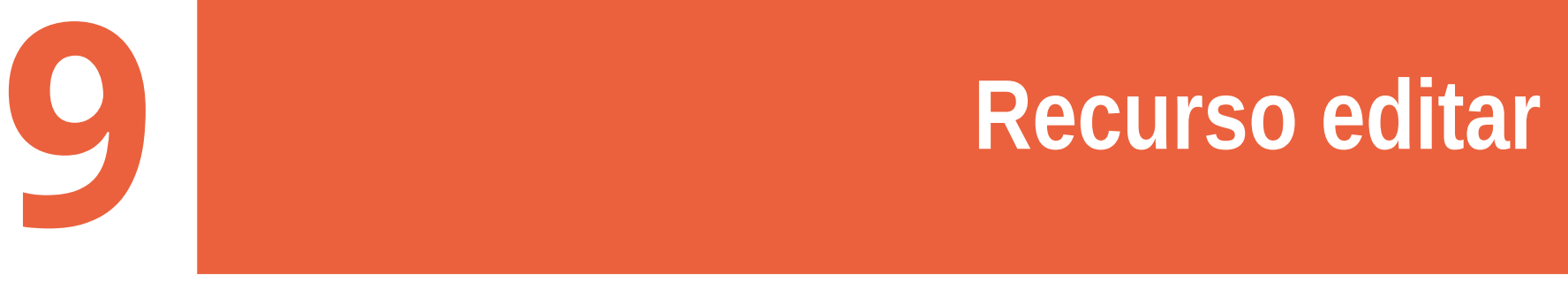

## **1 Completar el método update()** del modelo

```
function update() {
   # Definir query
   $sol = "UPDATE producto
       SET denominacion = ?, precio = ?, detalles = ?
       WHERE producto id = ?";
   # Obtener valor de la propiedad ID
   \text{Sddios} = \text{array}$this->denominacion,
       $this->precio,
       $this->detalles,
       $this->producto_id
   );
   # Ejecutar consulta
   consultar_db($sql, $datos);
}
```
# **2 Armar formulario HTML**

#### Archivo: static/editar\_producto.html

```
<form class="form-horizontal" action="/producto/actualizar" id="editar_producto"
   method="POST">
   <input type="hidden" name="producto_id" value="{producto_id}">
   <div class="form-group">
     <label for="denominacion" class="col-sm-3 control-label">Producto:</label>
     <div class="col-sm-6">
       <input type="text" class="form-control" id="denominacion" 
         name="denominacion" value="{denominacion}">
    \langlediv>
  \langlecvib\rangle <div class="form-group">
     <label for="precio" class="col-sm-3 control-label">Precio:</label>
     <div class="col-sm-3">
       <input type="text" class="form-control" id="precio" name="precio"
          value="{precio}">
    \langlediv>
  \langlediv>
   <div class="form-group">
     <label for="detalles" class="col-sm-3 control-label">Detalles:</label>
     <div class="col-sm-8">
       <textarea class="form-control" rows="3" id="detalles"
        name="detalles">{detalles}</textarea>
    \langlediv\rangle </div>
  <div class="form-group">
     <div class="col-sm-offset-3 col-sm-9">
       <button type="submit" class="btn btn-primary">Guardar</button>
    \langlediv>
  \langlediv>
</form>
```
### **3 Modificar método editar()** en la vista

```
function editar($producto) {
    $titulo = "Editar producto";
```
}

```
# Obtener la plantilla
 $plantilla = file_get_contents('static/editar_producto.html');
```

```
# Armar diccionario
$claves = array_keys(get_object_vars($producto));
$valores = array_values(get_object_vars($producto));
foreach($claves as &$clave) $clave = \{ ' , $clave .'}';
# Realizar sustitución
$contenido = str_replace($claves, $valores, $plantilla);
 return array($titulo, $contenido);
```
Notar que **el método editar es exactamente igual al método ver** y solo cambia el nombre del archivo HTML y el título. **Esto no siempre es así** y por lo tanto, se aconseja mantener ambos métodos y no unificarlos.

## **4 Completar el recurso editar()** en el controlador

```
function editar() {
   # Obtener el objeto
   $this->model->producto_id = $_GET['id'];
   $this->model->select();
   # Entregar objeto a la vista
   return $this->view->editar($this->model);
}
```
Al igual que en la vista, los **métodos ver y editar resultan idénticos** pero **esto no siempre es así**. Del mismo modo que en el caso anterior, se aconseja mantener ambos métodos y no unificarlos.

## **5 Completar el recurso actualizar()** en el controlador

```
function actualizar() {
   # Extraer los datos del formulario
     extract($_POST);
   # Modificar las propiedades
     $this->model->producto_id = $producto_id;
     $this->model->denominacion = $denominacion;
     $this->model->precio = $precio;
     $this->model->detalles = $detalles;
   # Guardar los cambios
     $this->model->insert();
   # Redirigir al usuario
    header("Location: /producto/ver?id={$this->model->producto_id}");
```
#### }